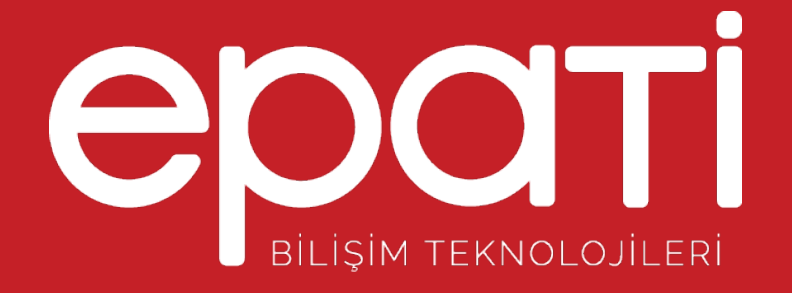

# Aktif - Pasif Cluster ile Yüksek **Erişilebilirlik**

Ürün: Antikor v2 - Layer2 Tünelleme Yapılandırma Örnekleri

www.epati.com.tr

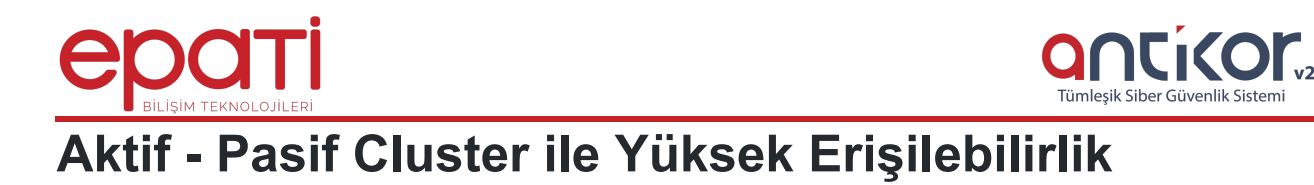

**High availability (HA) Cluster** cihazları, erişilebilirliği artırarak yüksek verimli hizmet sağlamak üzerine kurgulanmıştır.

Bu sistemde,tek noktadan doğacak hataları yönetebilmek ve kritik öneme sahip servislerin minimum kesinti ile çalışması öncelikli amaçtır.

HA clusterlarda yapı içerisinde çalışan bir sunucu yazılımsal ya da donanımsal herhangi bir hata ile karşılaştığında diğer sunuculardan biri görevi devralır ve arızaya müdahale edilirken servis kesintisiz olarak çalışmaya devam edebilir. Bu çalışma prensibine **failover** adı da verilmektedir.

Güvenlik duvarları sistem üzerinde kontrol mesajları ile belirlenen sürede birbirlerini kontrol ederler. Kontrol mesajlarına bir aksaklık meydana geldiğinde iki güvenlik duvarı arasında **yük devretme(failover)** meydana gelir.

**Yük devretme(failover)** tetikleyen şartlar şunlardır:

- Güvenlik duvarı üzerinde belirlenmiş hedeflerden bir veya daha fazlasına erişim yapılamıyor ise;
- Güvenlik duvarı kontrol mesajlarına cevap vermiyor ise;
- Güvenlik duvarında yol izleme rotasının veya yazılım bileşenlerinin arızalı olması durumunda;

#### **Network Şeması**

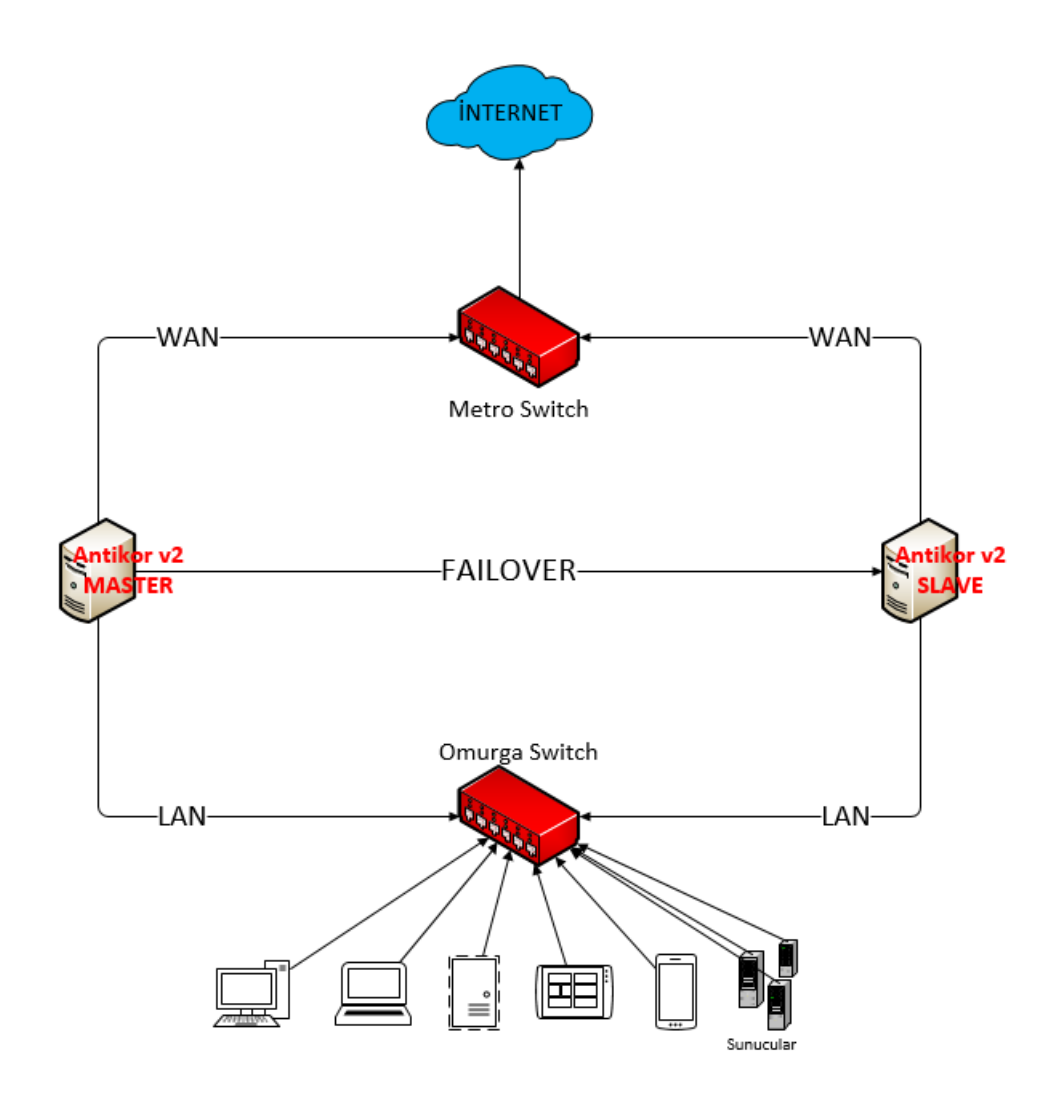

## **Master ve Slave Ağ Ayarları**

Antikor firewall sisteminde Cluster yapısı oluşturabilmek için Master ve Slave olarak seçtiğimiz Antikor firewall'lar üzerinde bazı ağ yapılandırmalarının ayarlanması gerekmektedir.

Öncelikle Master ve Slave sunucular içinde birer LAN1 bacağı yaratılması gerekmektedir.

Daha sonra Master ve Slave sunucuların birbiri ile haberleşmesini sağlayan**FAILOVER** Ethernet bacakları için IP Tanımlaması yaratılması gerekmektedir.

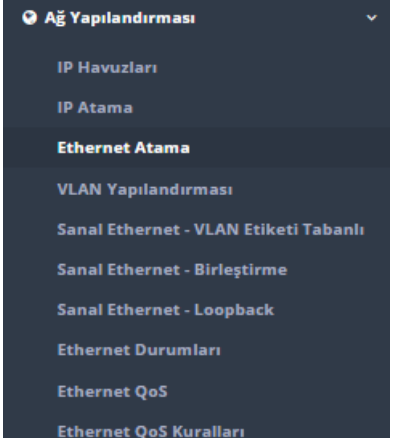

Not : Master ve Slave sunucu'da Yaratılan bu Failover ethernet bacaklarının Ipv4 Adresleri birbirinden farklı olmalıdır.

**MASTER**

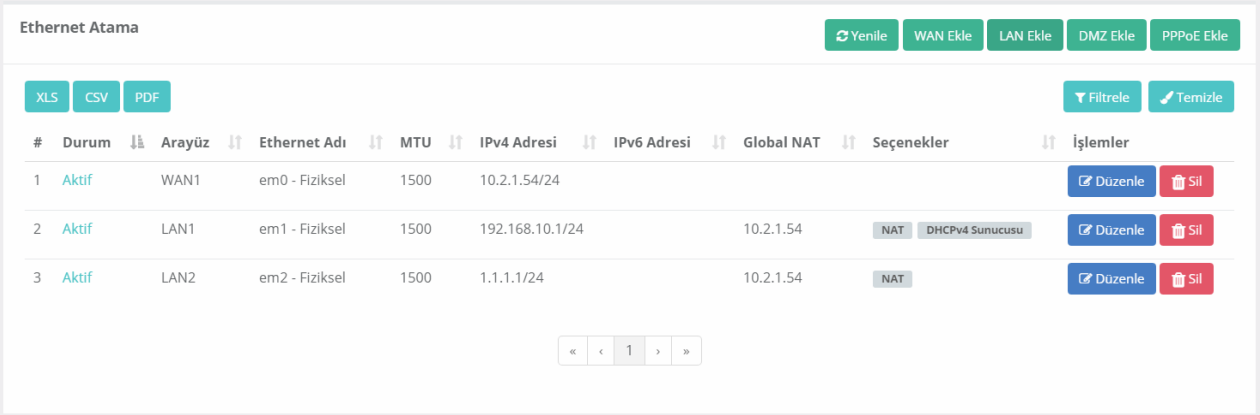

#### **SLAVE**

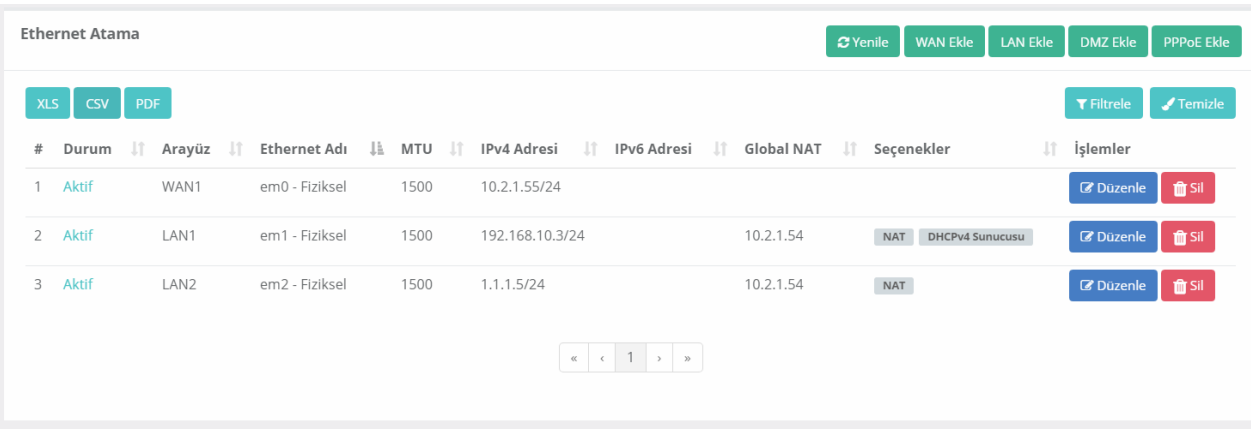

## **Master Sunucu Cluster Ayarları**

IP havuzları ve Ethernet atama işlemleri bittikten sonra Master olarak hizmet verecek Antikor Firewall arayüzü üzerinde

Sistem Ayarları Menüsünde bulunan **Cluster Ayarları** sekmesine tıklayarak Gerekli Konfigürasyonların yapılması gerekmektedir.

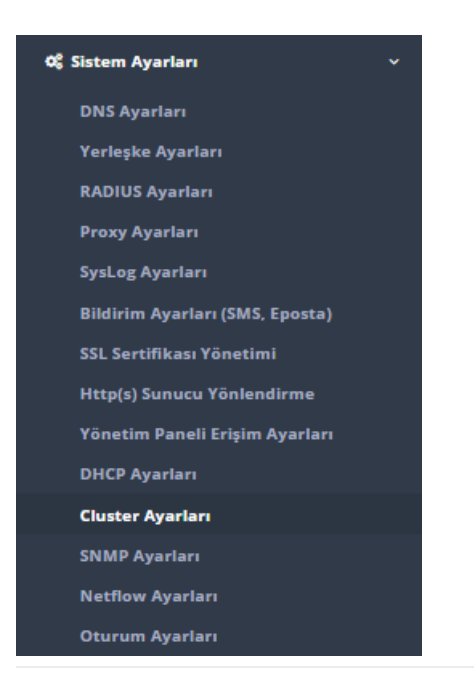

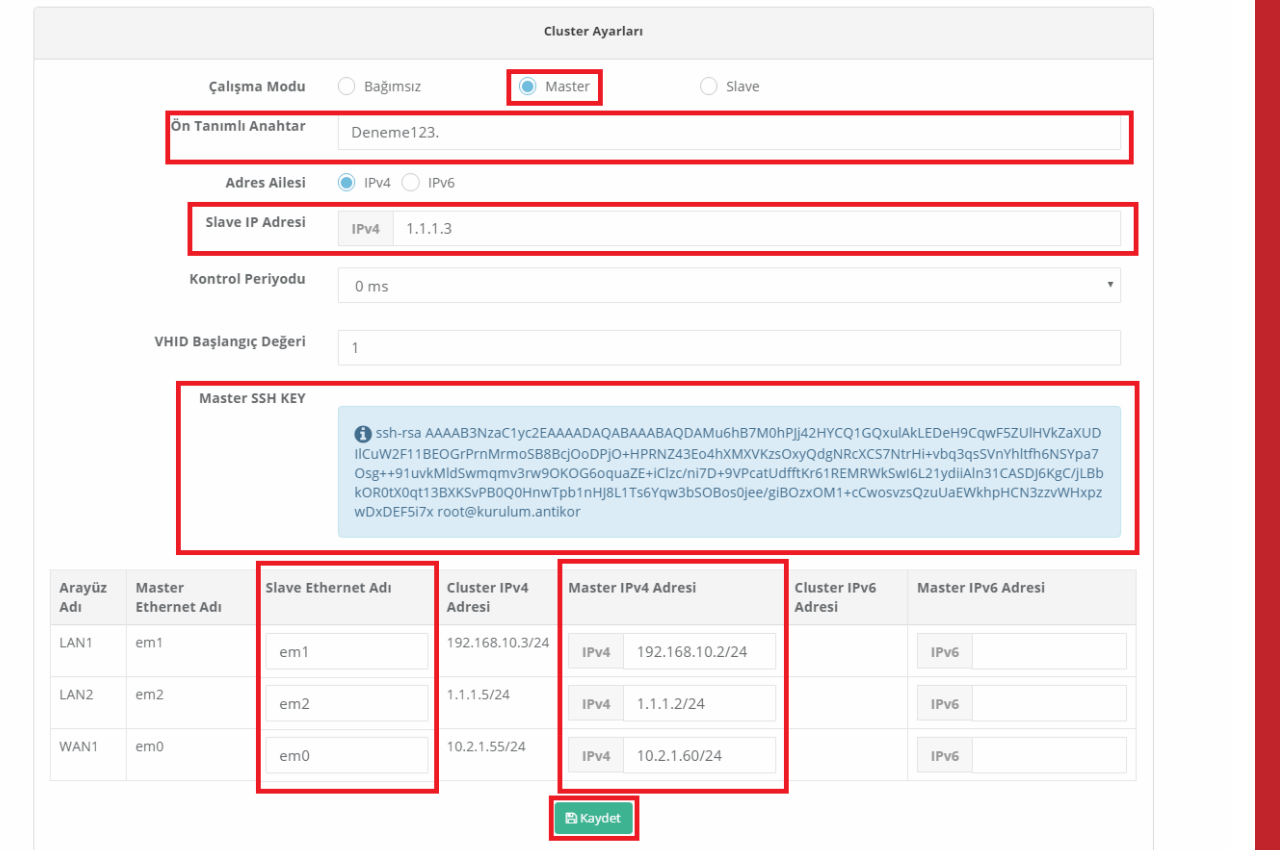

Cluster ayarları sekmesine tıklandığında yukarıdaki deki Cluster sayfası karşımıza çıkmaktadır. Bu Sekmede yapılması gereken adımlar şu şekildedir;

- İlk olarak kullanıcının kendisi tarafından belirlenen ön tanımlı anahtarın girilmesi gerekmektedir.
- Failover (yük devretme) işlemi için oluşturulan LAN2 bağlantısında kullanıcın Slave için tanımlamış olduğu IPv4 adres bilgisinin girilmesi gerekmektedir.

Not : Gireceğimiz Bu Slave IP adresi aynı zamanda Master'dan Slave Makinaya SSH Tunelling yöntemi ile erişmemize de olanak sağlayacaktır.

- Cluster ayarlarında master için oluşturulmuş SSH KEY default olarak belirlenmiştir.Belirlenen bu key'i kopyalayıp Slave makinaya girmemiz gerekmektedir.
- Master Cluster ayarlarında kontrol periyodu bilgisi Slave olarak ayarlanacak antikorun kontrol periyodundan daha düşük değer olarak ayarlanması gerekmektedir. Master olarak belirlenmiş antikor üzerinde WAN1, LAN1 ve LAN2 bağlantılarının Ethernet adları default olarak Cluster ayarlarında belirlenmiştir.
- Cluster ayarları yapılırken Slave olarak belirlenen antikor üzerindewAN1, LAN1 ve LAN2 bağlantılarının Ethernet adları master makinadaki adres isimleri ile aynı olması gerekmektedir.
- Son olarak failover işlemleri için Master makinadaki antikorun IPv4 adresi yazılır, kullanıcıların firewall üzerine erişmeleri için LAN1 de Master makinaya bir IPv4 adresi atanır, kaydet butonuna tıklanır ve kaydetme işlemi gerçekleştirilir.

## **Slave Sunucu Cluster Ayarları**

Master Sunucu'da yapılan Cluster ayarları'nın aynısının Slave sunucuda da yapılması gerekmektedir.

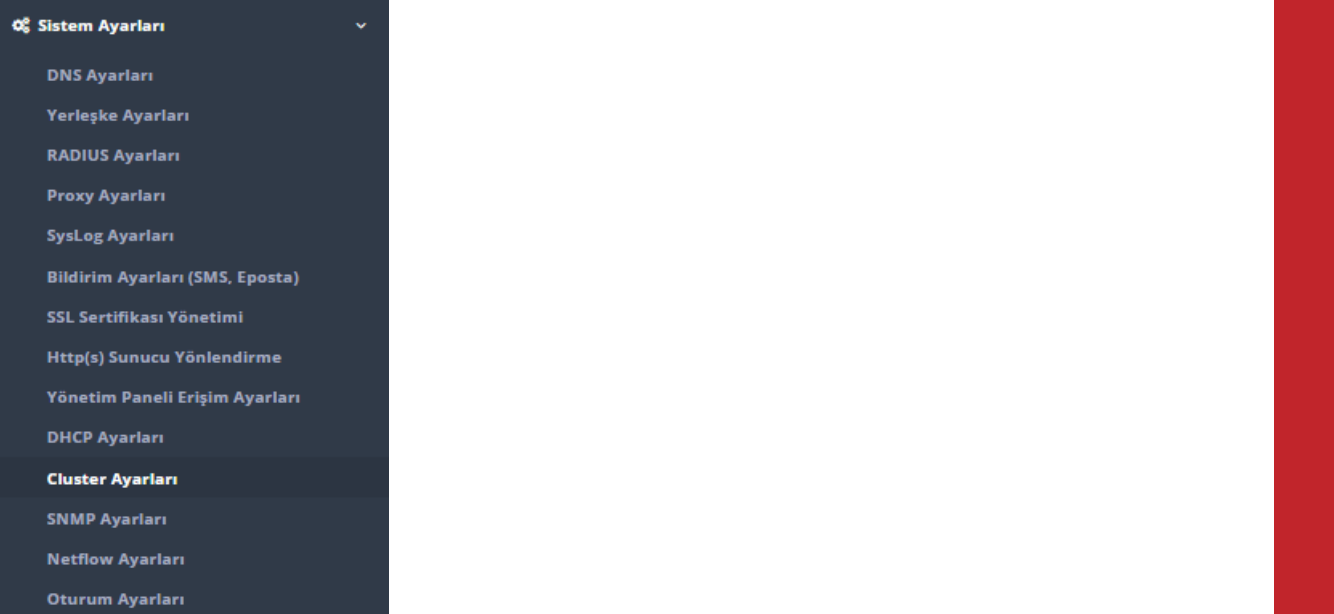

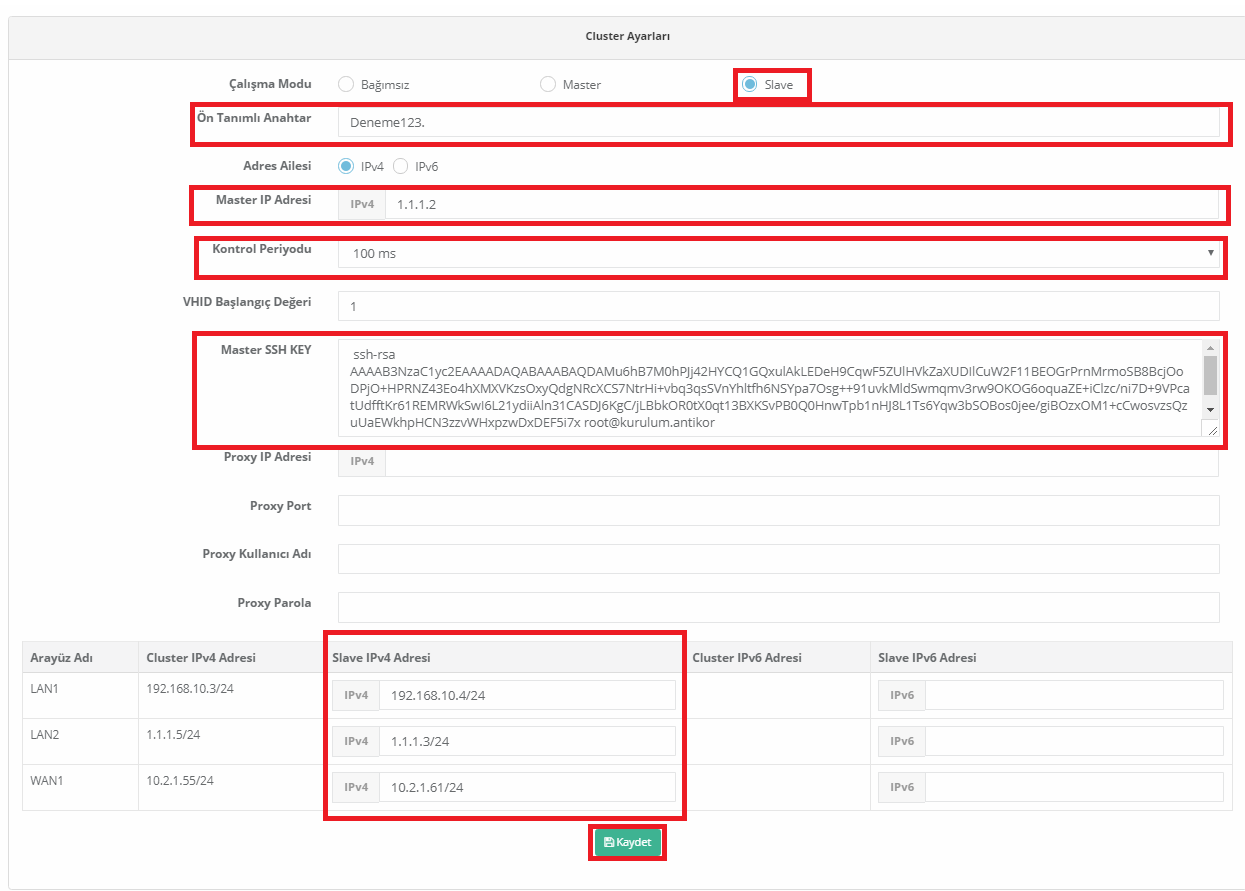

Cluster ayarları sekmesine tıklandığında yukarıdaki deki Cluster sayfası karşımıza çıkmaktadır. Bu Sekmede yapılması gereken adımlar şu şekildedir;

- Yedek makine Slave olarak ayarlanacağı için Slave sekmesine tıklanması gerekmektedir.
- Slave ayarları karşımıza geldiği zaman**Master** yapılandırmasında kullanıcının oluşturup kaydettiği ön tanımlı anahtar Slave yapılandırmasında da ön tanımlı anahtar kısmına yazılması gerekmektedir.
- **Failover (yük devretme)** işlemi için oluşturulan LAN2 bağlantısında kullanıcın Master için tanımlamış olan IPv4 adres bilgisinin girilmesi gerekmektedir.
- Cluster ayarlarında Master sunucuda DEFAULT olarak oluşturulan SSH KEY kopyalanarak**Slave** ayarlarında **Master SSH KEY** kısmına kopyalanır.
- Kontrol periyodu master olarak ayarlanan antikor üzerindeki kontrol periyodu değer aralığından büyük olarak tanımlanması gerekmektedir.

• Son olarak Slave yapılandırmasında Failover (yük devretme) işlemleri için oluşturulan $\text{LAN2}$  bağlantısında kullanıcının Slave için tanımlamış olduğu IPv4 adres bilgisi girilir. Kullanıcının LAN1 de yedek makine üzerine bağlanması için oluşturulan IPv4 adres bilgisi girilir, kaydet butonuna tıklanır ve kaydetme işlemi gerçekleştirilir.

#### **Tanımları Uygula ve Senkronizasyon İşlemleri**

Master ve Slave sunucular için oluşturulan Cluster ayarları yapılandırıldıktan sonra ilk olarak**Slave** Sunucuda **Tanımları Uygula** işleminin yapılması gerekmektedir.

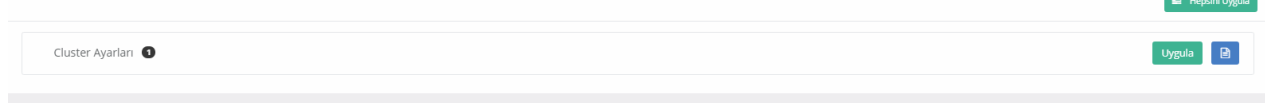

Daha Sonra **Master** sunucuda **Tanımları Uygula** işlemlerinin yapılması gerekmektedir.

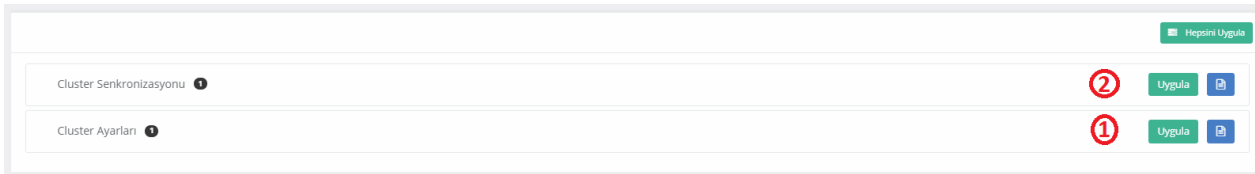

İlk önce Cluster Ayarları Uygulanmalıdır. Bu uygulama işlemi bittikten sonraCluster Senkronizasyonu uygulanmalıdır.

Senkronizasyon işlemleri bittikten sonra Master ve Slave sunucuda arayüze erişildiğinde aşağıdaki gibi Cluster Durumları görünmektedir.Master olarak çalışan antikor üzerinde herhangi bir bağlantı hatası olduğu zaman Slave olarak çalışan antikor failover işlemi gerçekleştirerek yükleri üzerine alır ve aktif olarak çalışmaya başlar.

#### **MASTER**

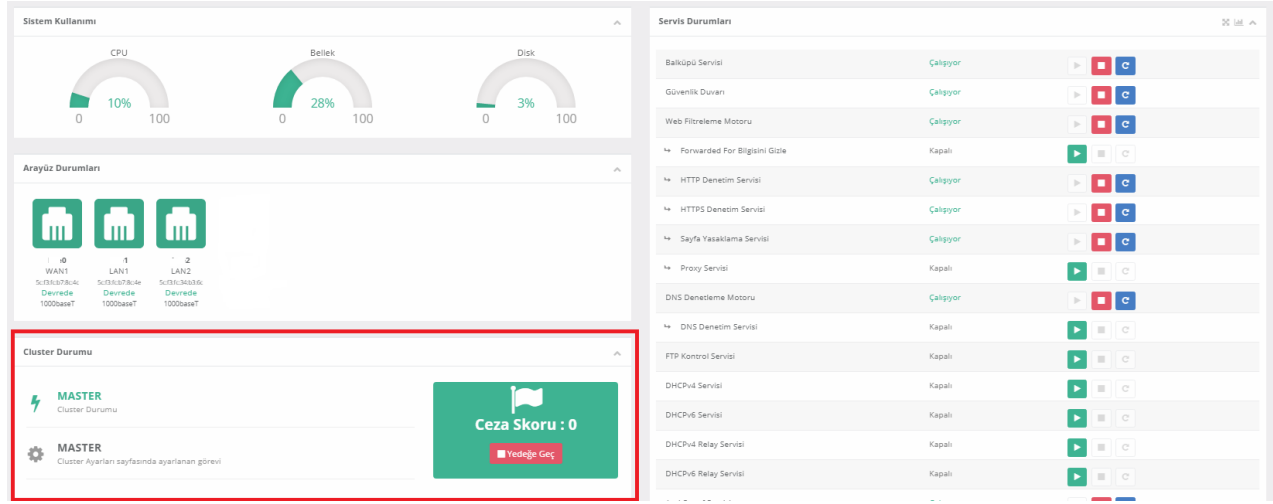

**SLAVE**

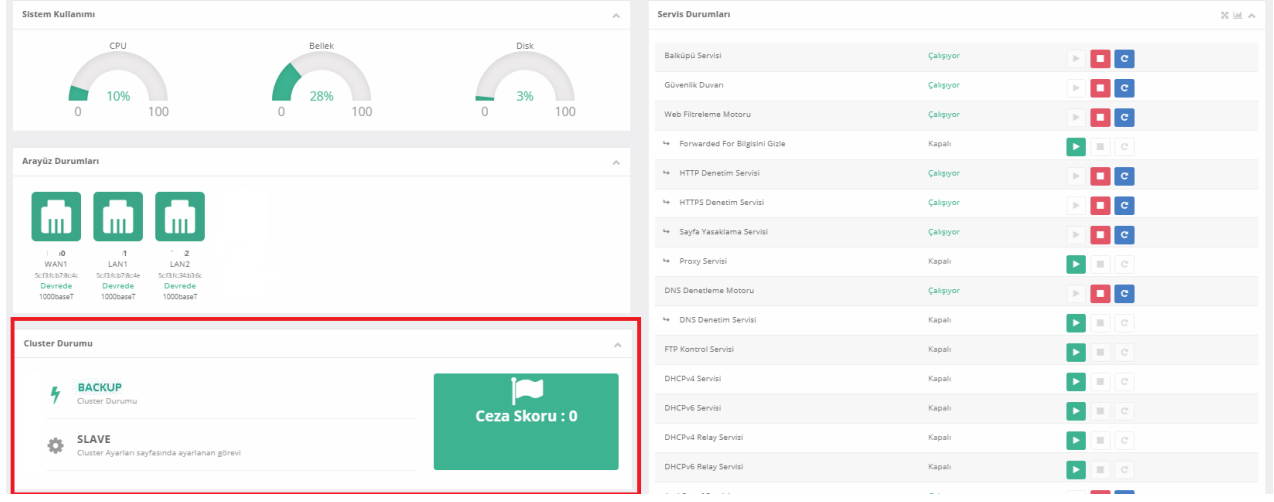

#### **Test Etme ve Sorun Giderme**

Master sunucunun SSH'ından Slave sunucunun Failover bacağına ping atarak CLuster Senkronizasyonlarının doğru yapılıp yapılmadığını test edebiliriz.

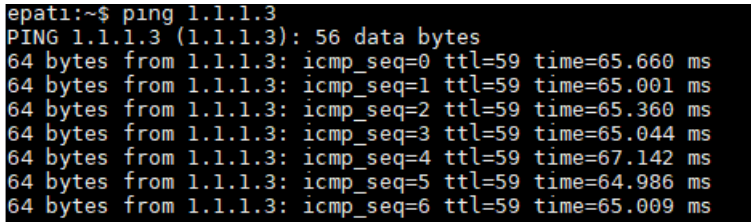

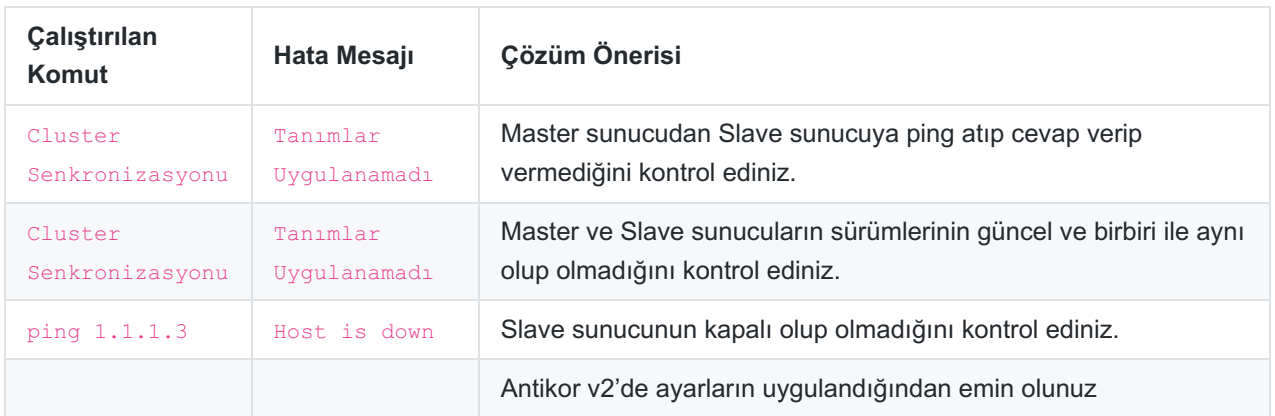

epati Bilişim Teknolojileri San. ve Tic. Ltd. Şti. Mersin Üniversitesi Çiftlikköy Kampüsü Teknopark İdari Binası Kat: 4 No: 411 Posta Kodu: 33343 Yenişehir / MERSİN

www.epati.com.tr **╳bilgi@epati.com.tr**  $\bigstar$  +90 324 361 02 33  $\frac{1}{2}$  +90 324 361 02 39

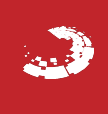